## ☆申込内容の確認方法について

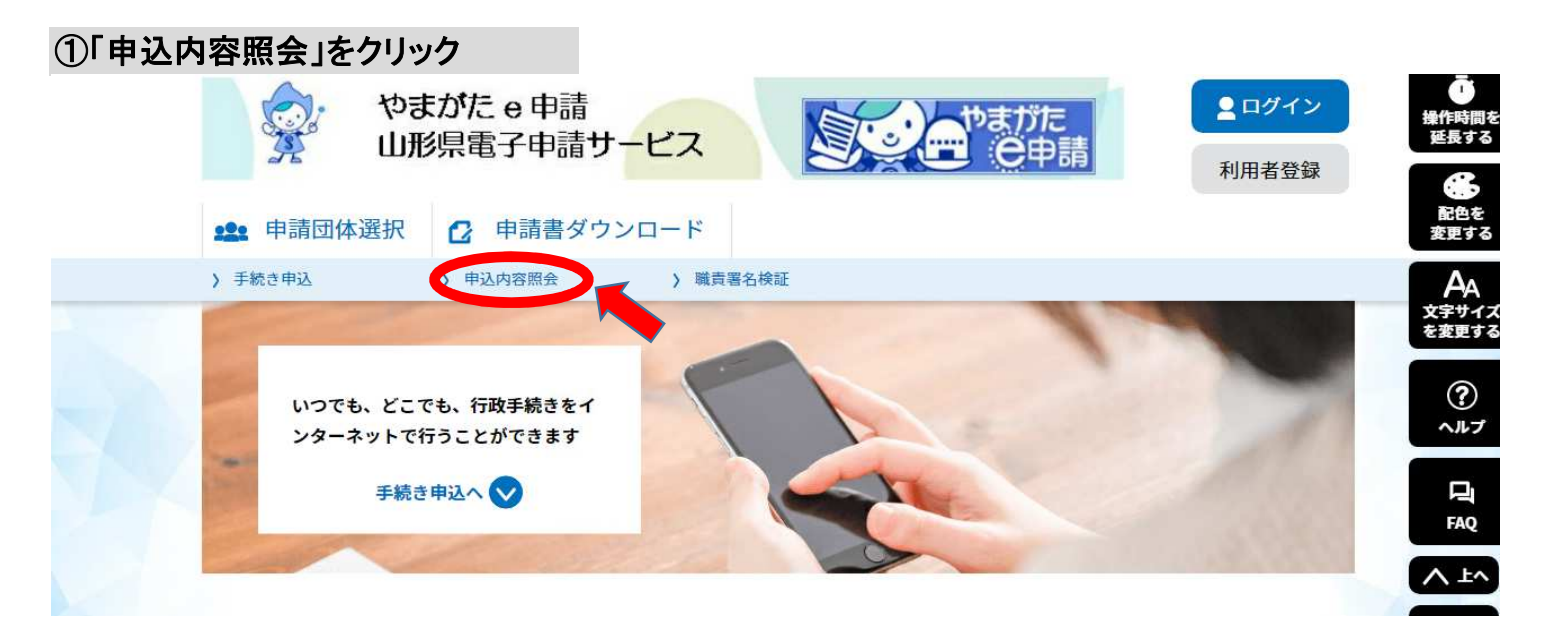

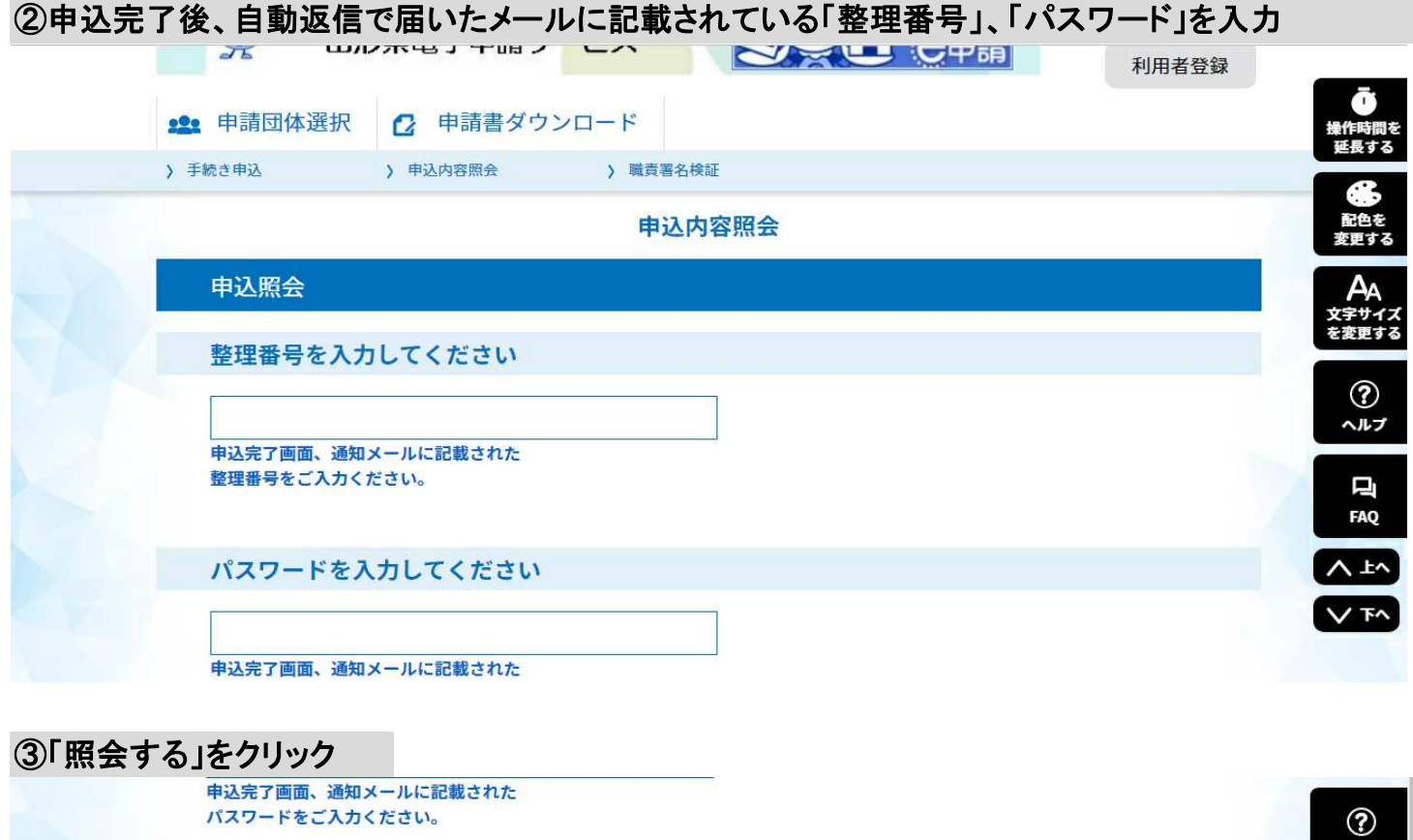

整理番号は半角数字、パスワードは半角英数字(英字:大文字・小文字)で入力して下さい。 前後にスペースが入ると正しく認識されず、照会できませんのでご注意ください。

ログイン後に申込を行われた方は、ログインしていただくと、整理番号やパスワードを使用せずに照会できます。

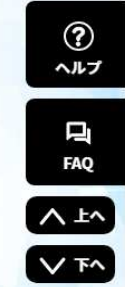

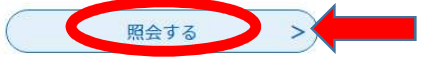

## ☆申込内容の修正について

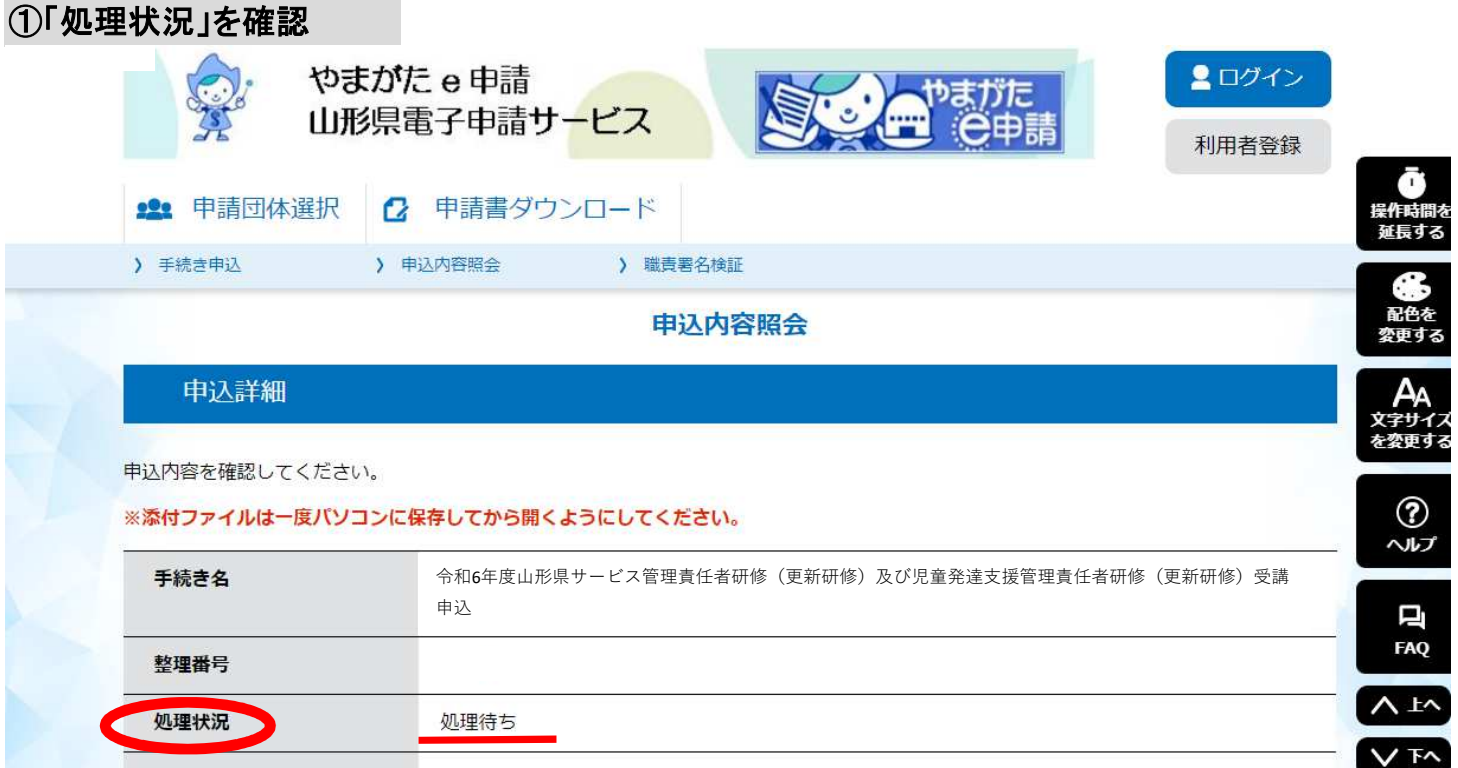

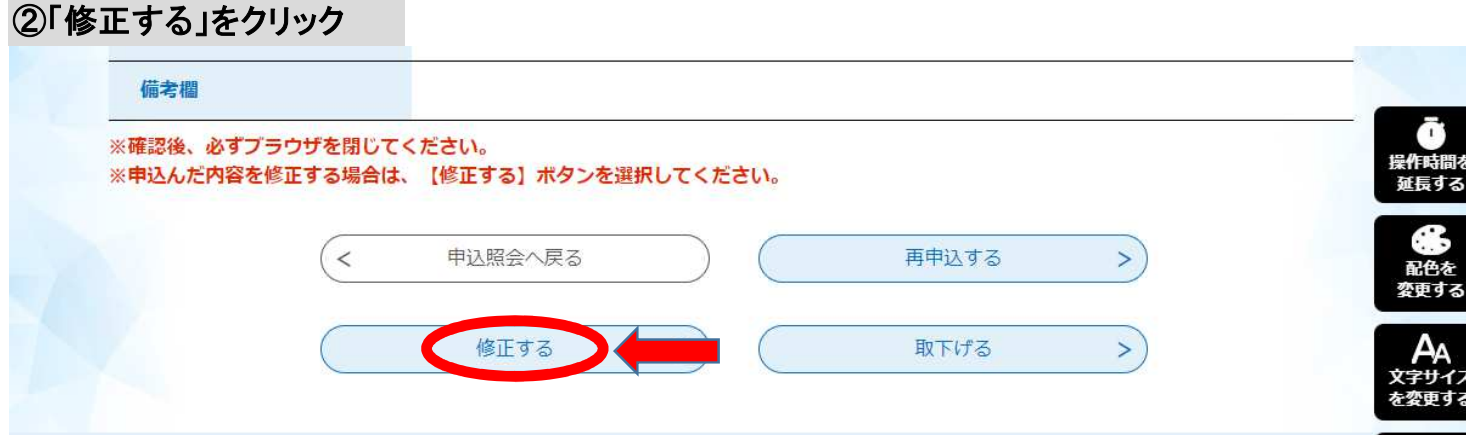

・処理状況が「処理待ち」もしくは「返却中」の場合、「修正する」ボタンがあります。

・「修正する」をクリックした後、変更箇所を再度入力してください。